### Create a connection

Specify the details of the connection you want to create

Example of a description of this COS database instance. The type of data that lives here is tabular. **Create a connection of the connection of the connection of the connection of the connection of the connection of the CA A pack the HDFS**<br> **Connection of the connection is a**<br> **Cloud A and Cloud Connection 2**<br> **Confectants** 

Add tags to make assets easier to find.

Structured data

#### Tags

My\_COS\_connection\_02

Name

Description (optional)

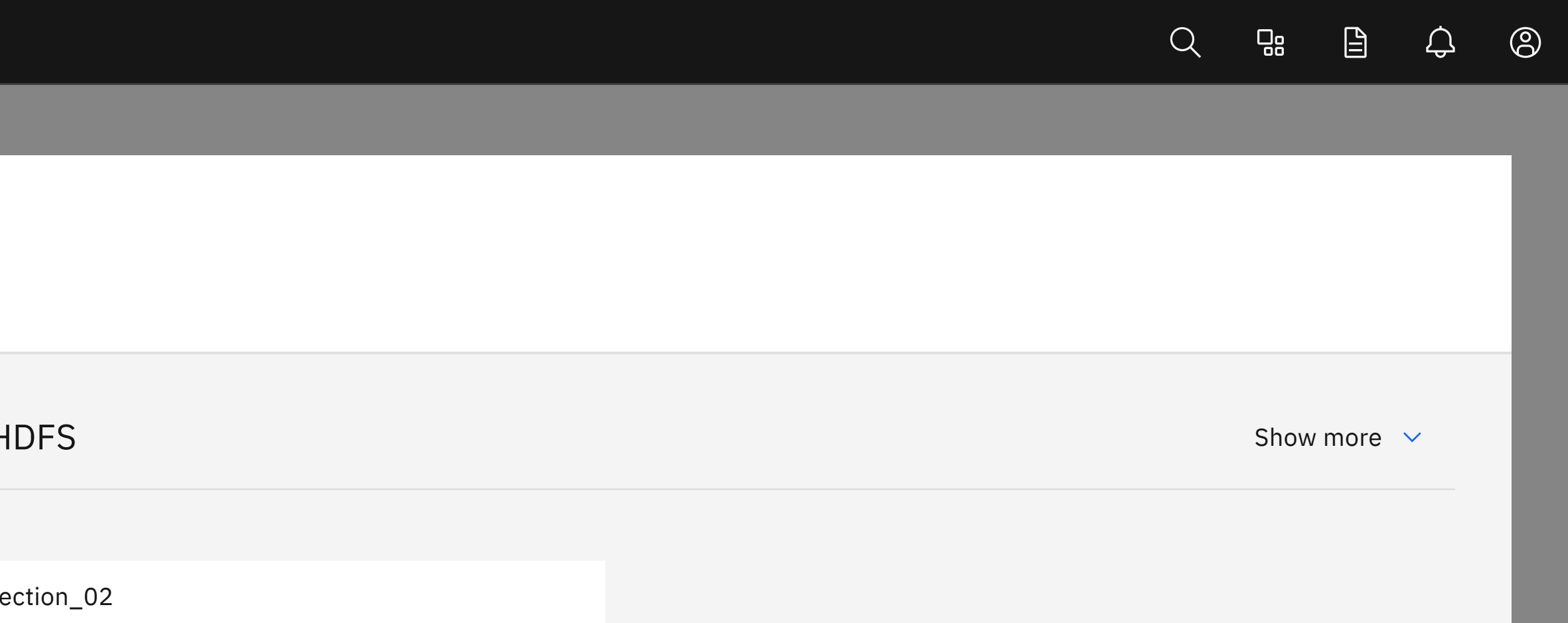

#### **Connection details**

Enter the name of the Hive database

Hive database (optional)

Enter the HTTP path

Hive HTTP path (optional)

Enter the Hive host

#### Hive host (optional)

#### Secret reference

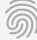

Certificates (optional)

Credentials

Connection details

#### **Connection overview**

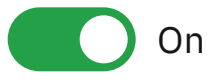

# Create a connection

Specify the details of the connection you want to create

### **Credentials**

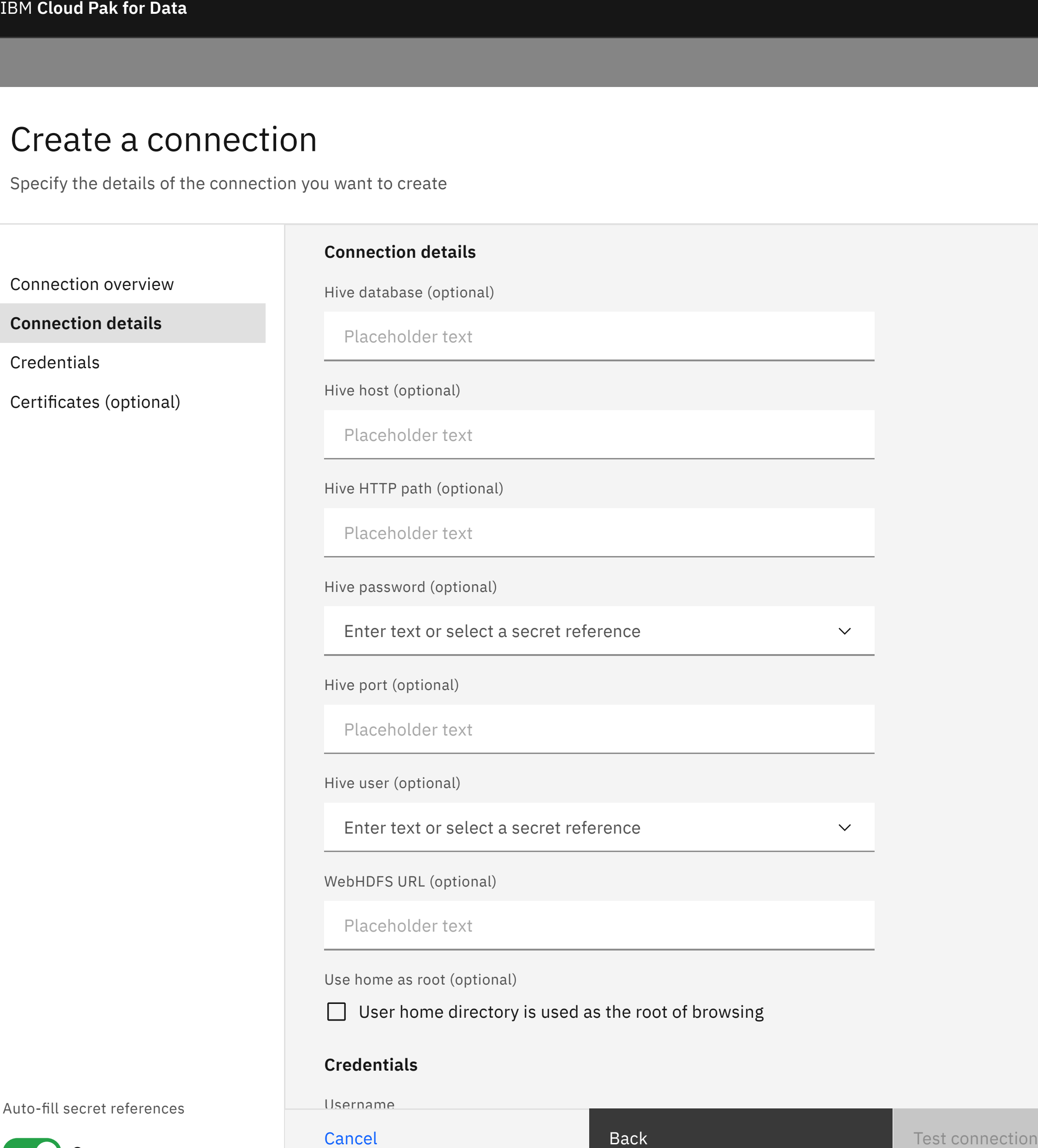

Username

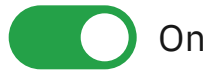

Cancel

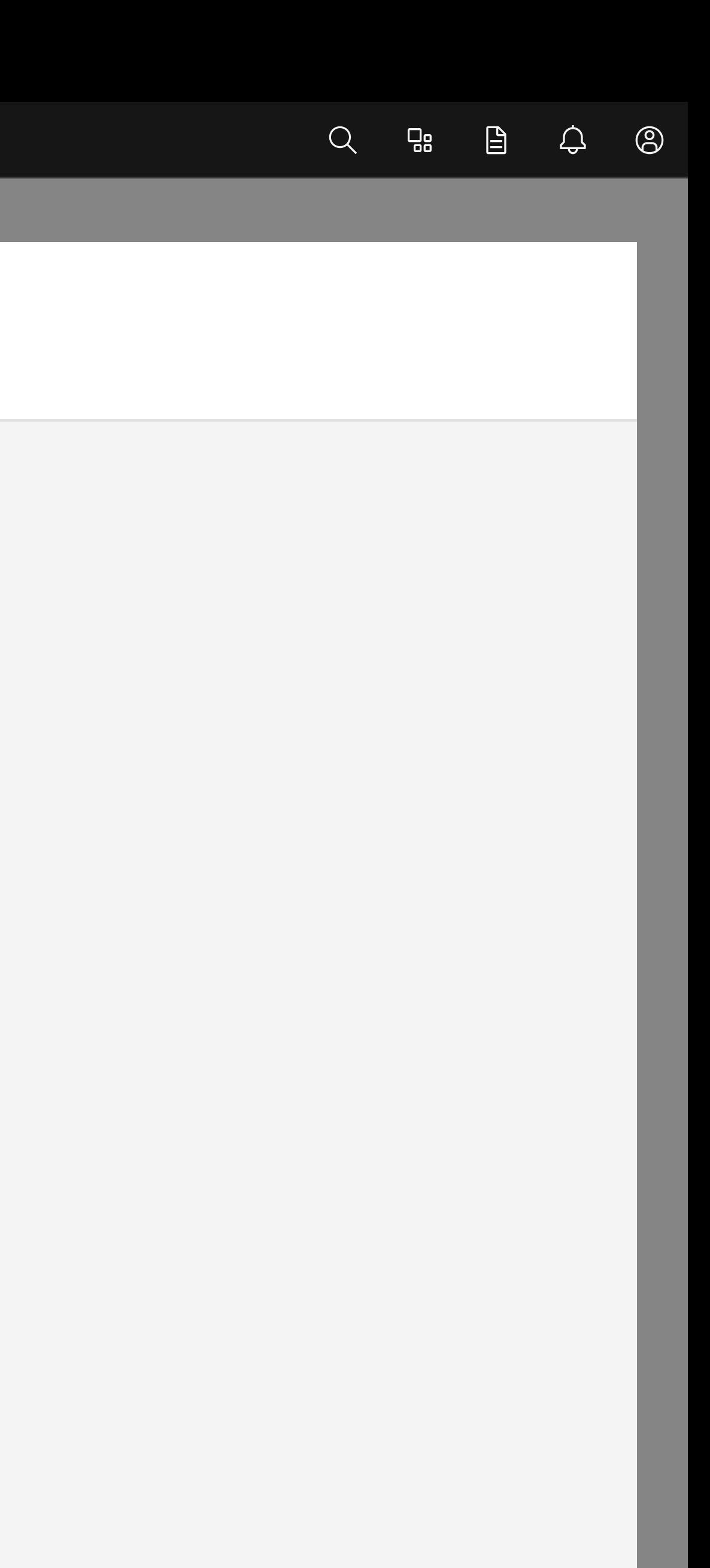

# Create a connection

Specify the details of the connection you want to create

#### **Credentials**

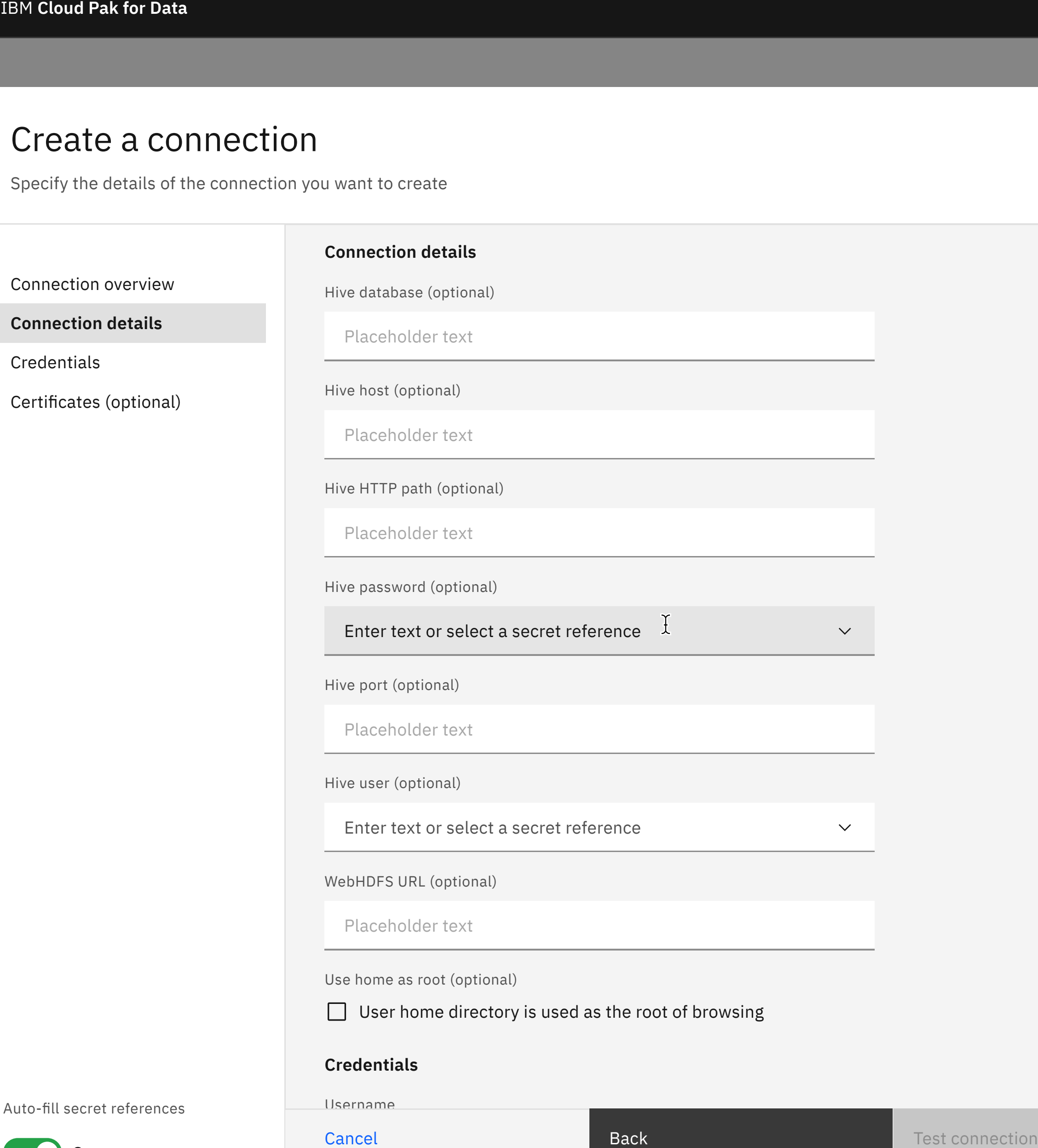

Username

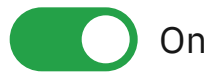

Cancel

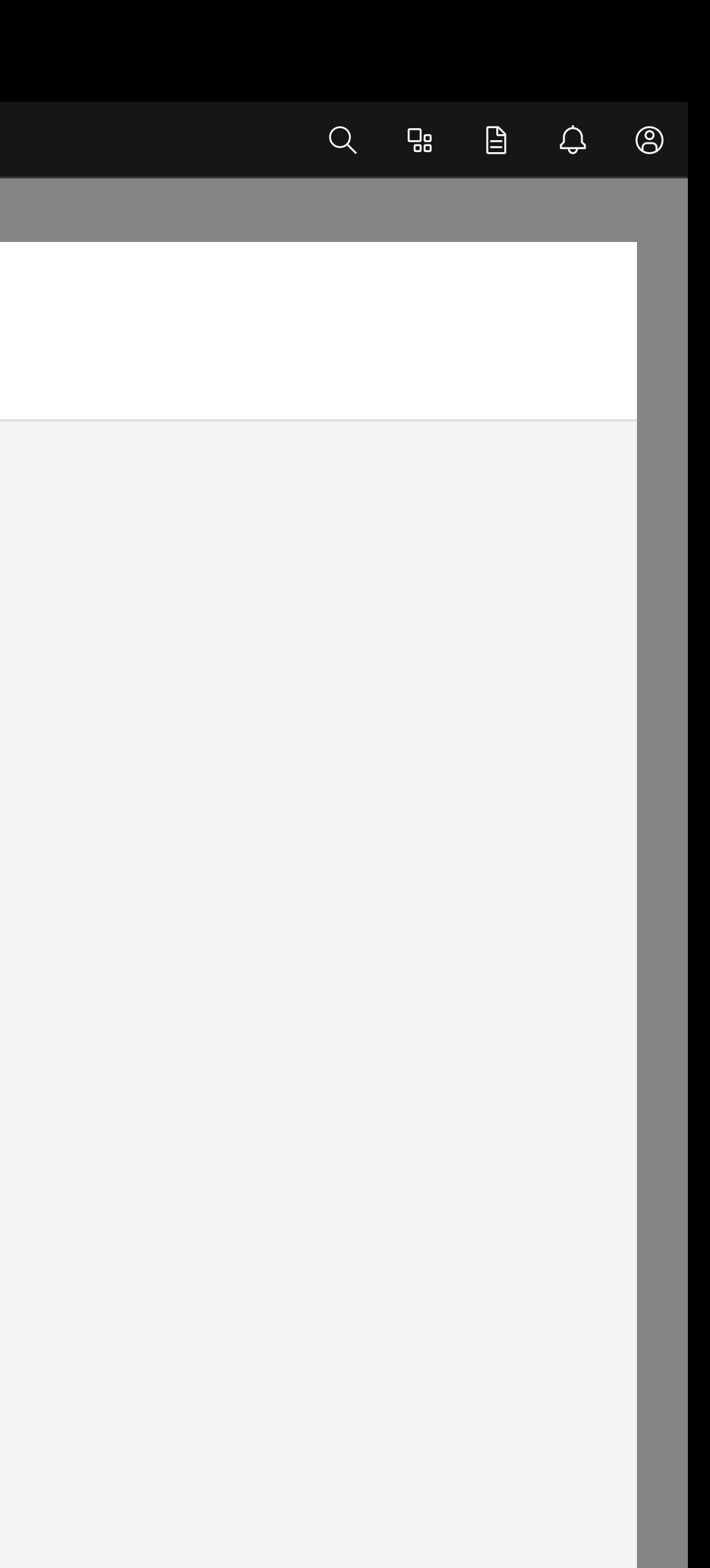

# Create a connection

Specify the details of the connection you want to create

### **Credentials**

Username

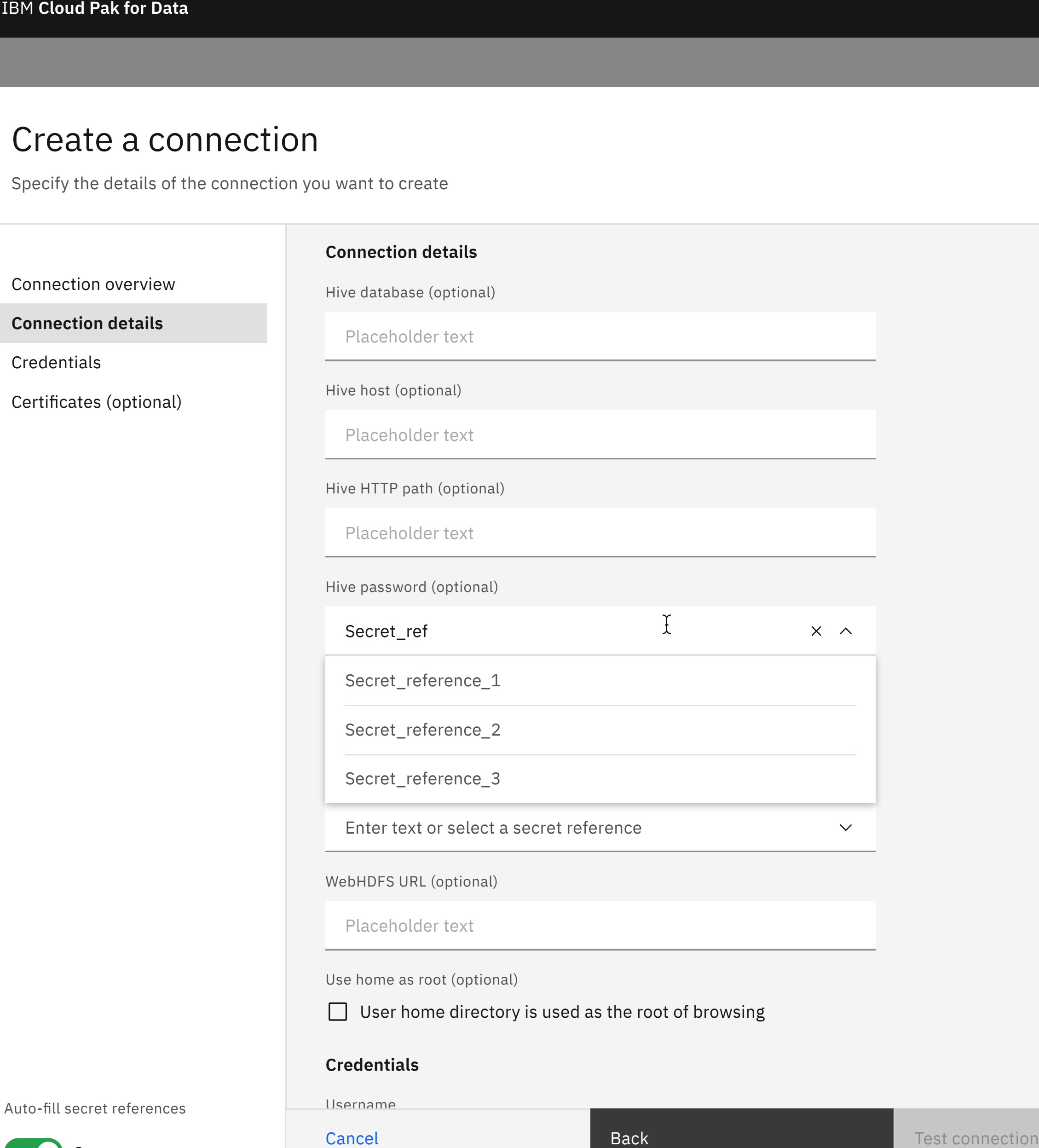

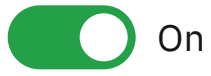

Cancel

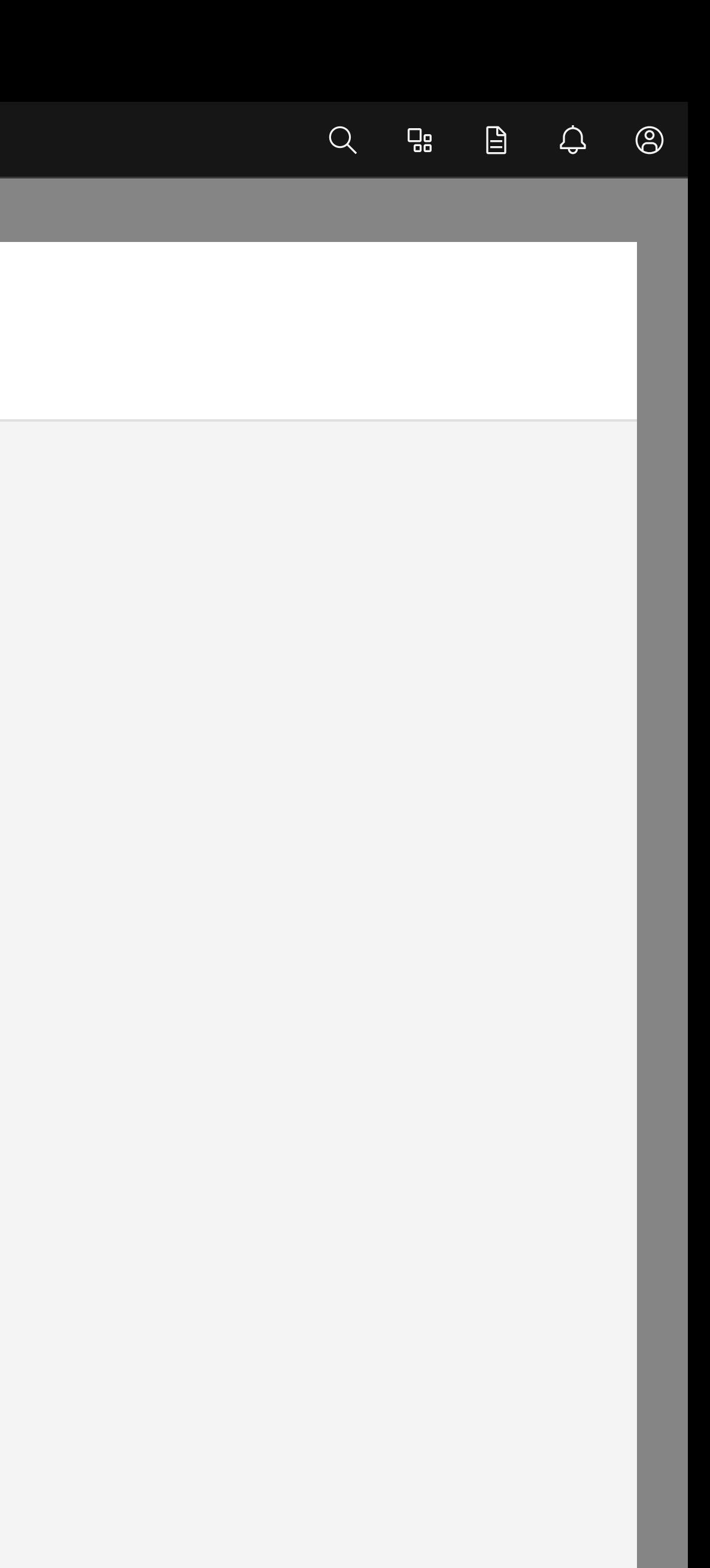

# Create a connection

Specify the details of the connection you want to create

Username

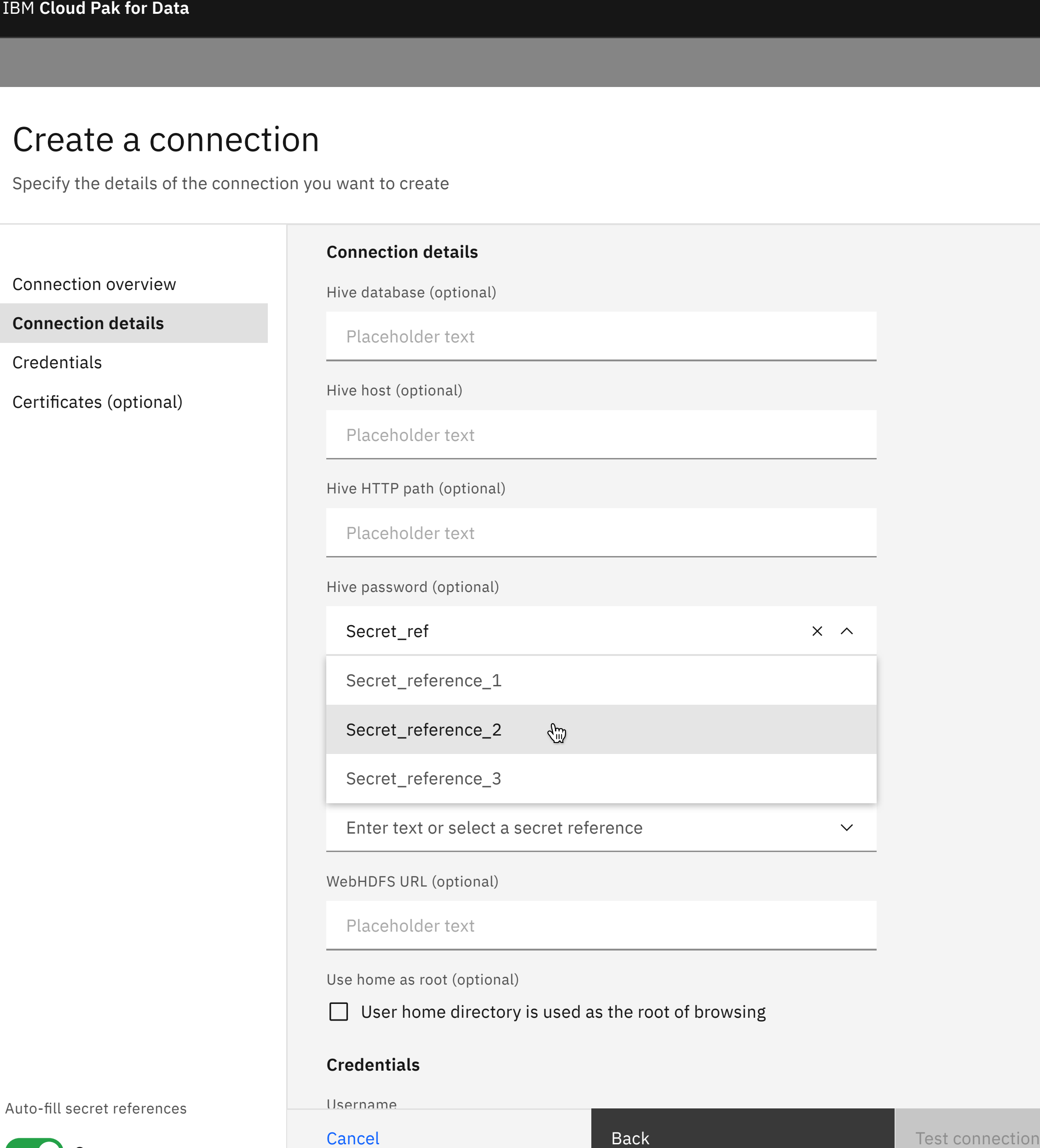

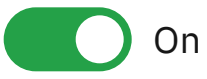

Cancel

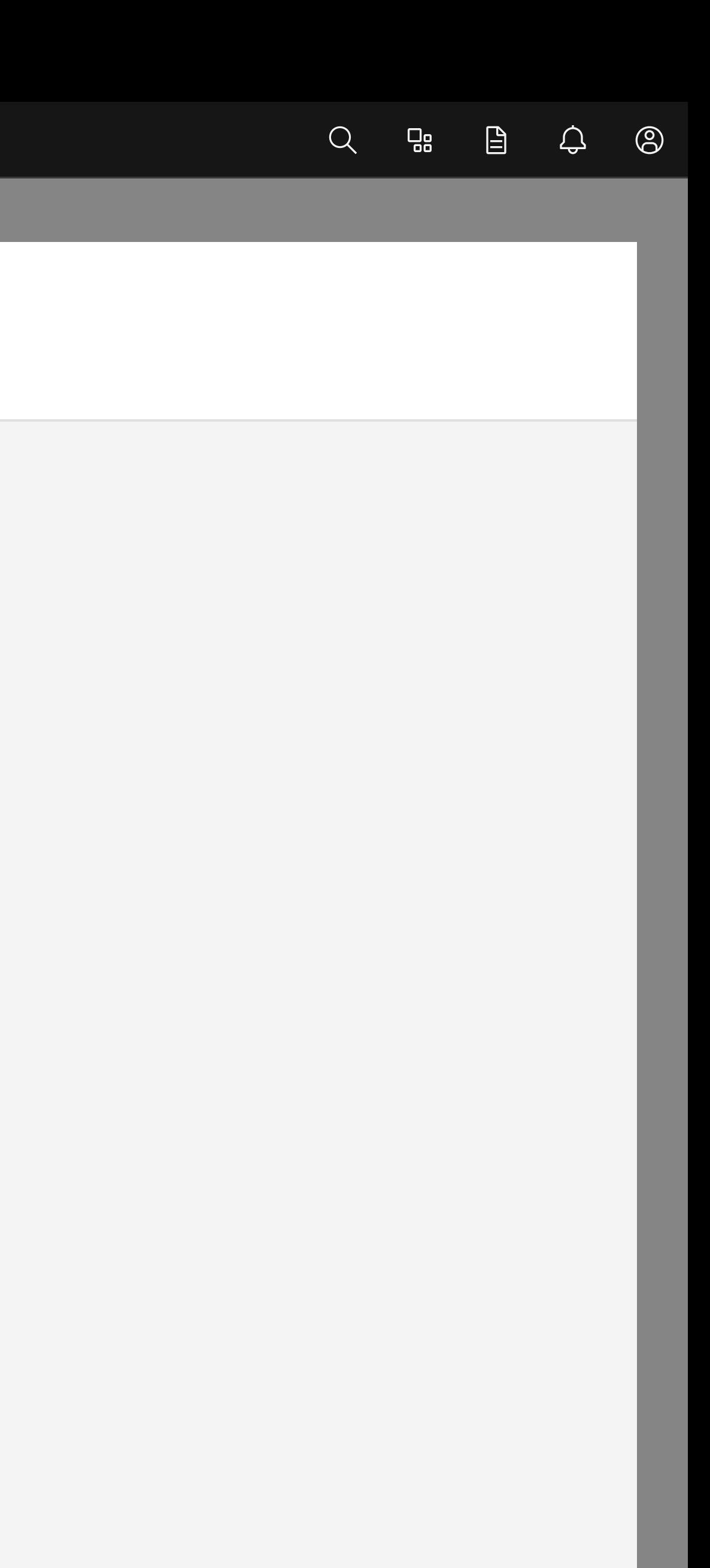

# Create a connection

Specify the details of the connection you want to create

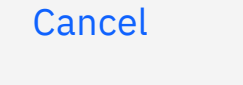

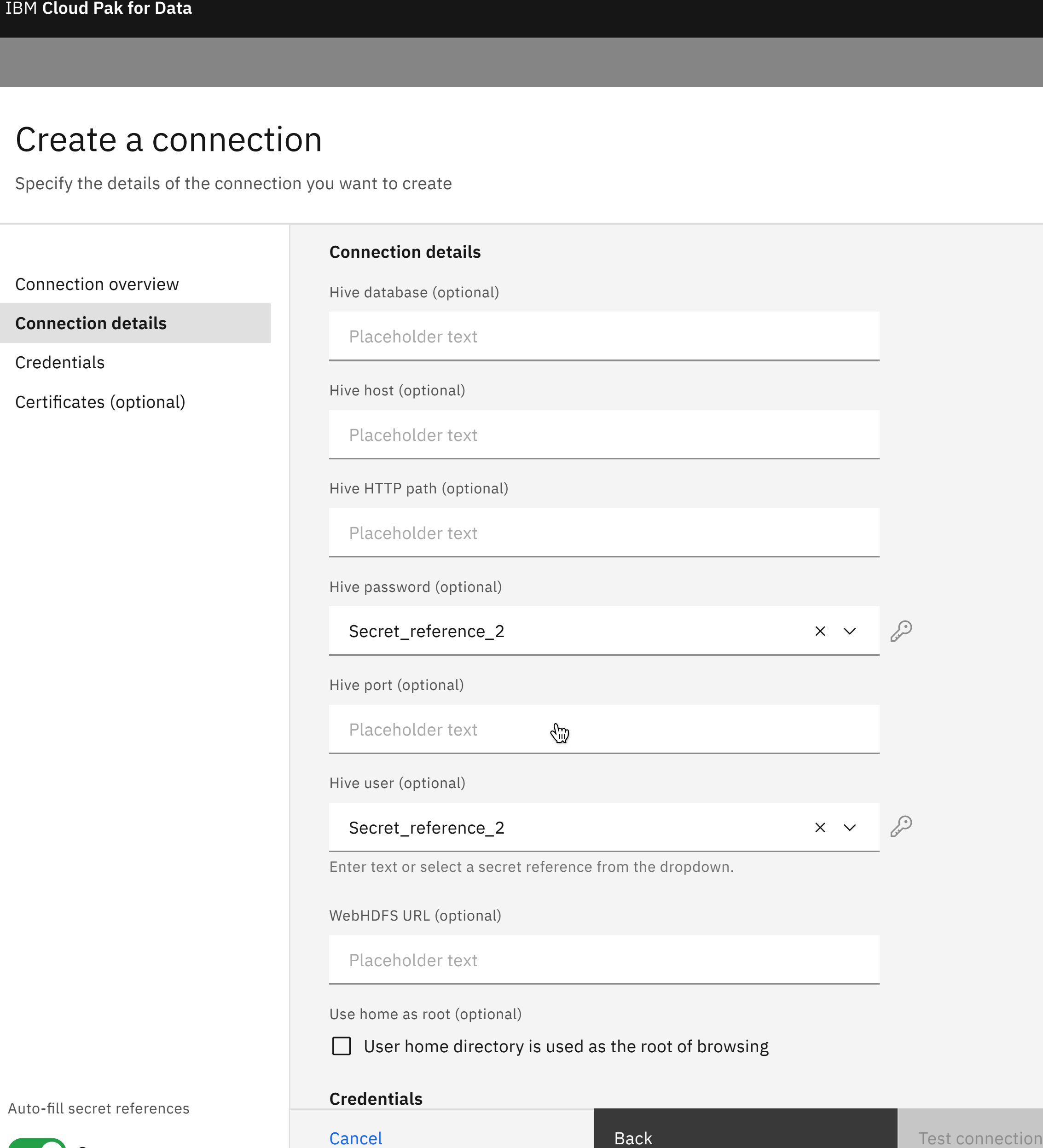

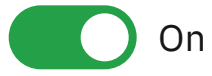

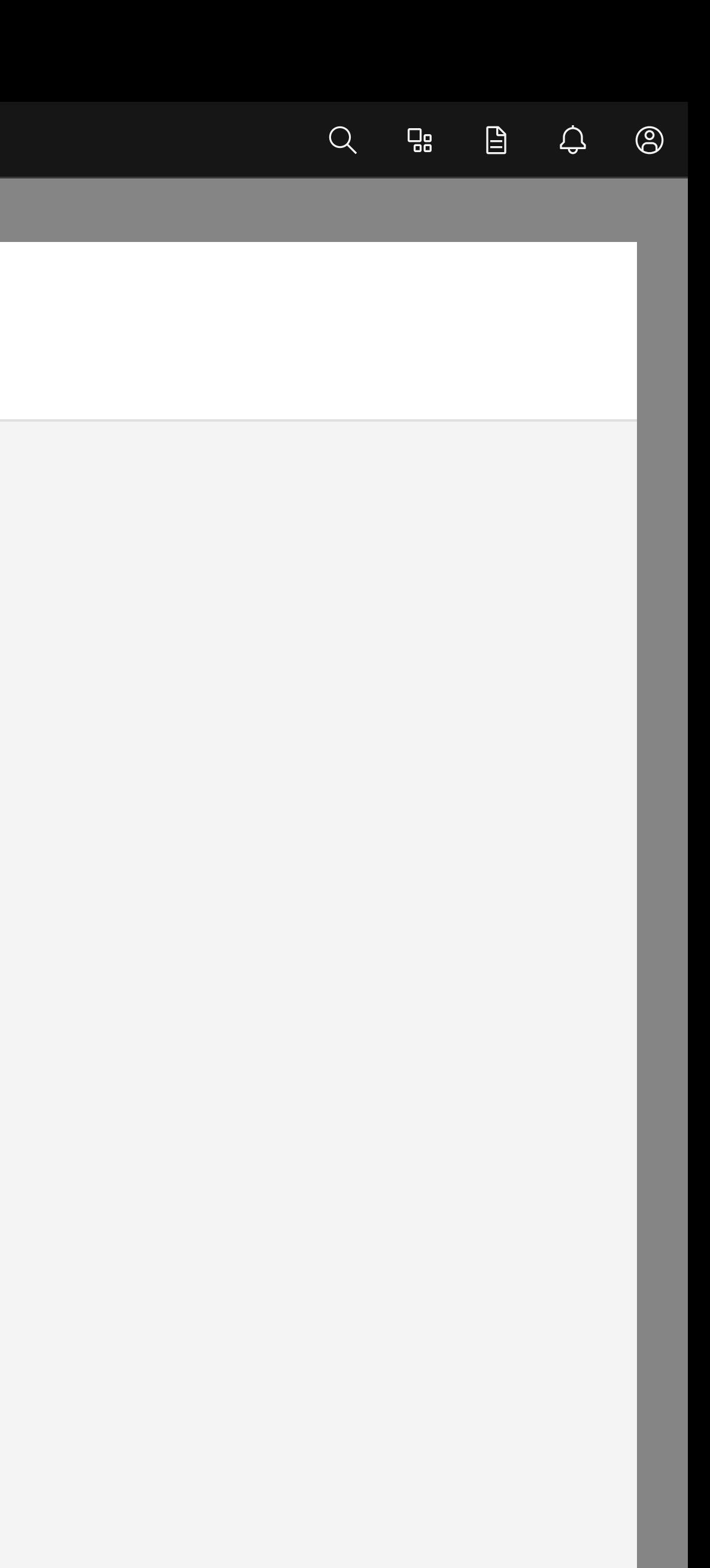

# Create a connection

Specify the details of the connection you want to create

Username

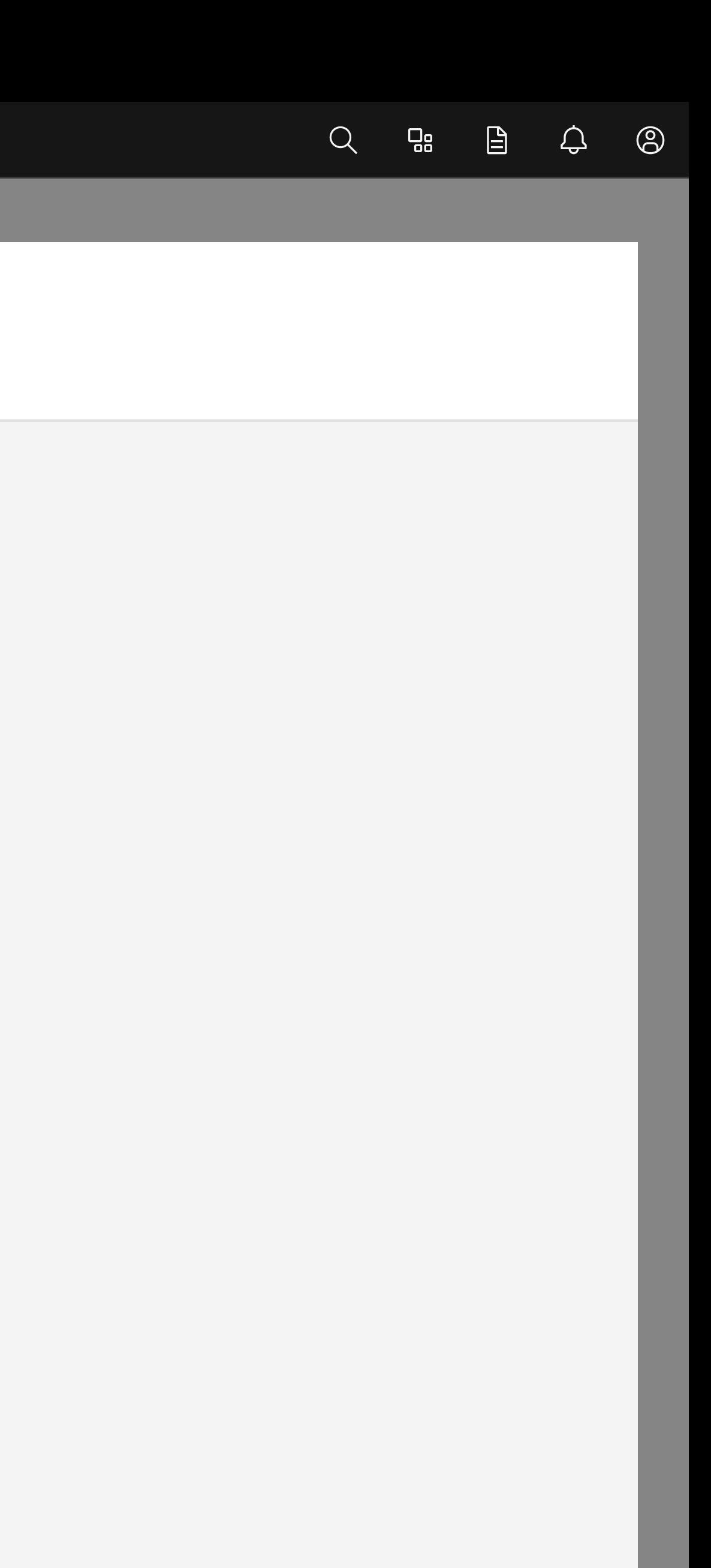

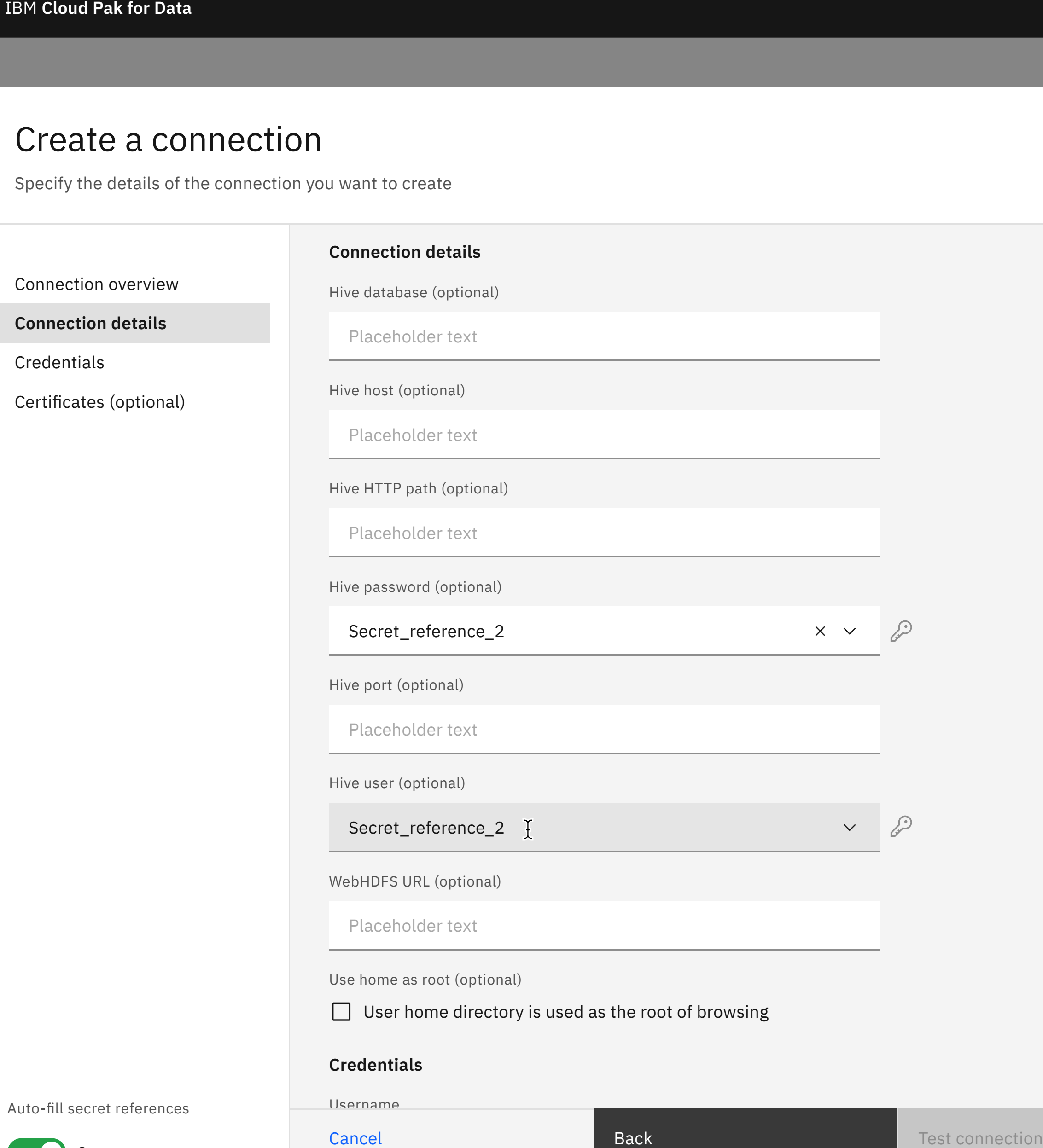

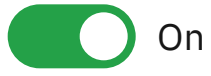

# Create a connection

Specify the details of the connection you want to create

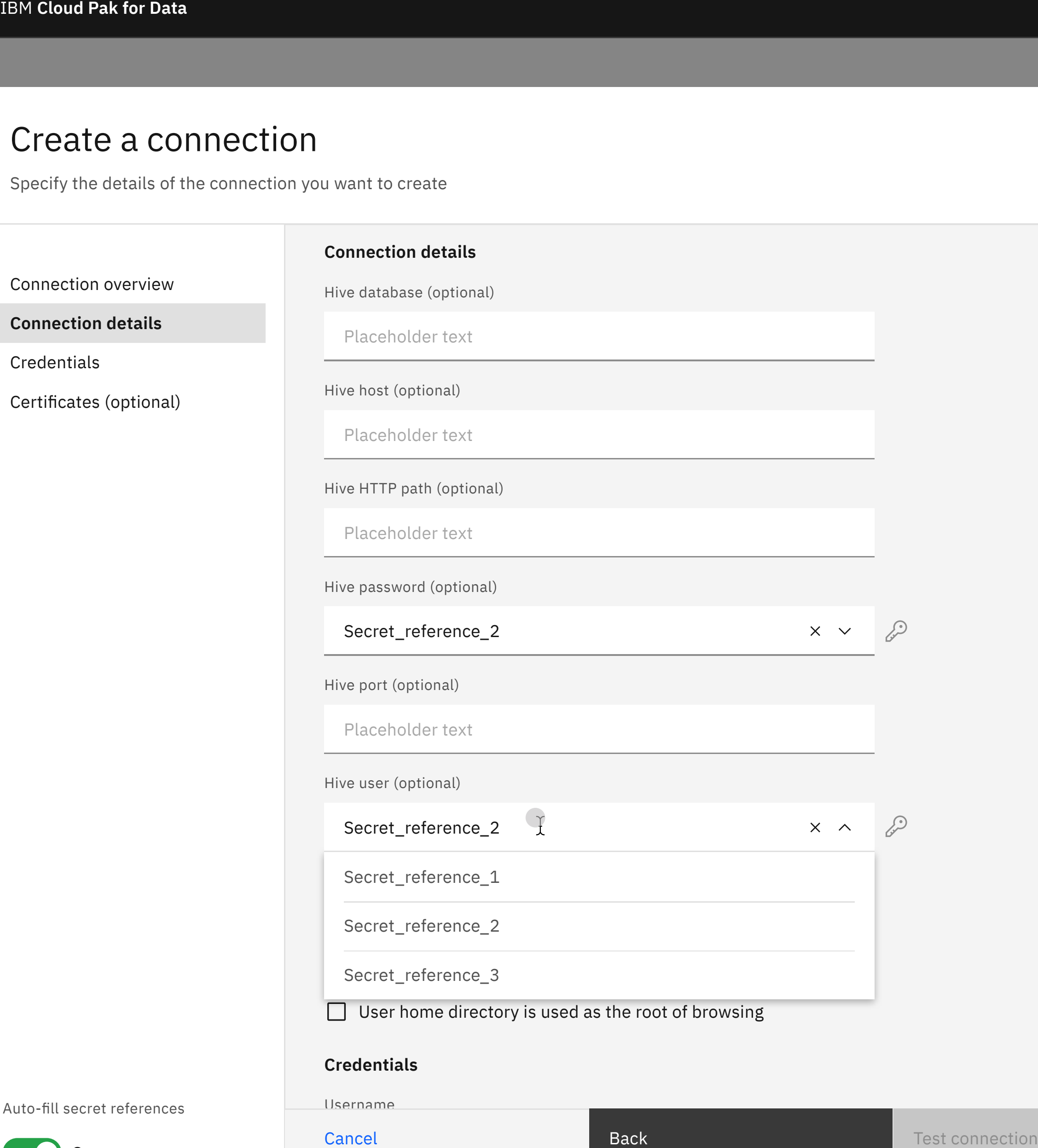

#### **Credentials**

Username

Cancel

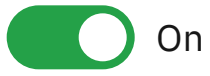

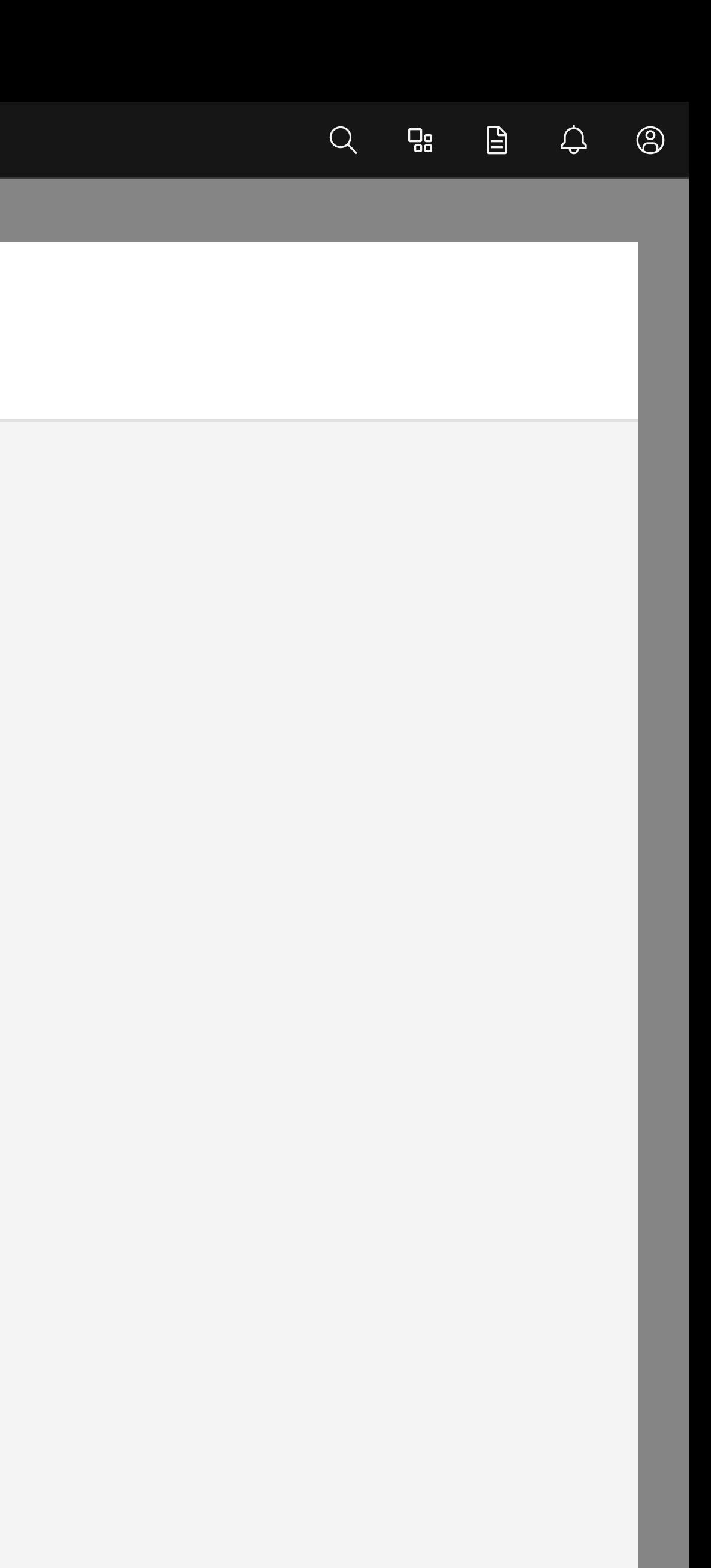

# Create a connection

Specify the details of the connection you want to create

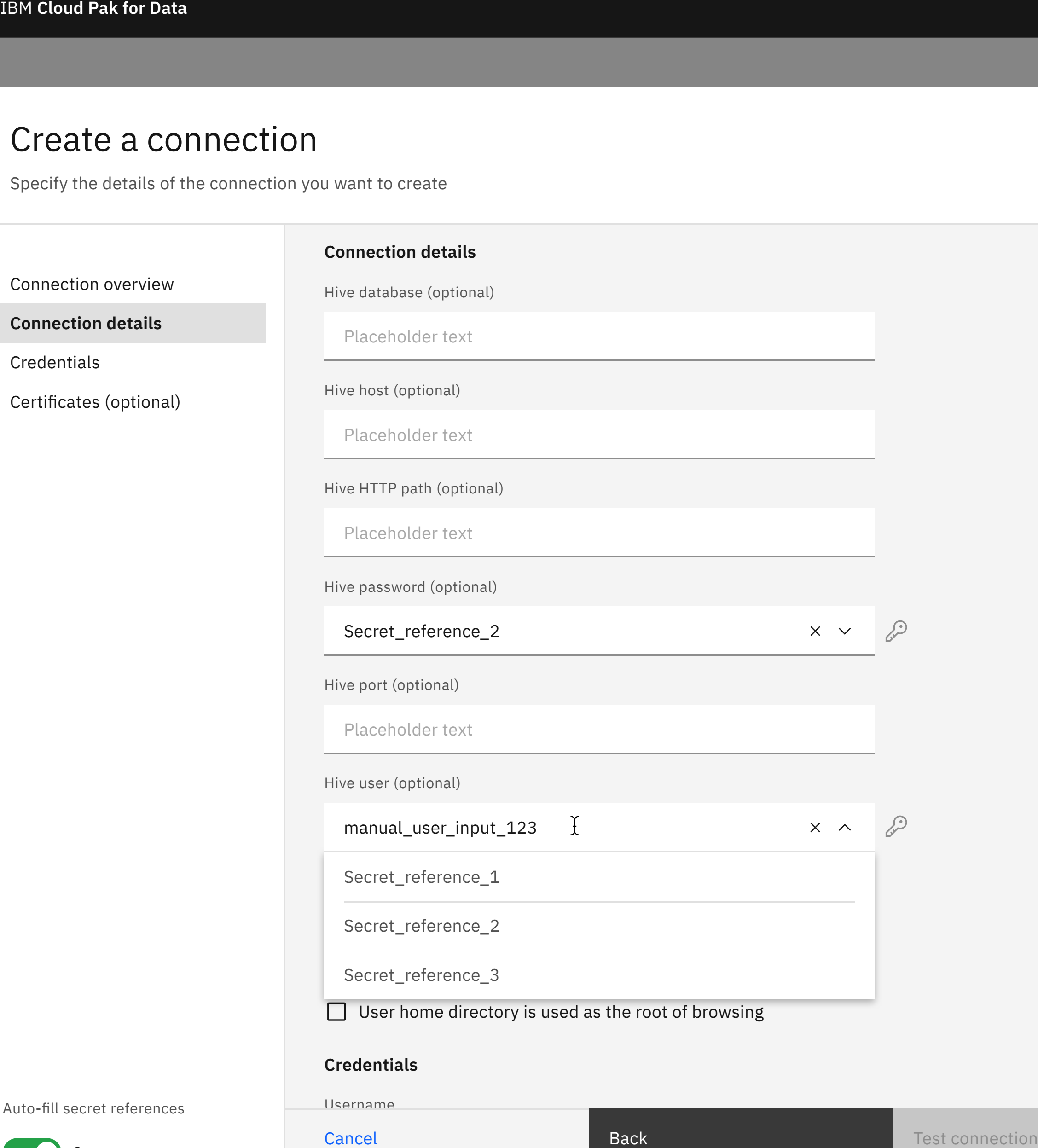

### **Credentials**

Username

![](_page_8_Picture_7.jpeg)

Cancel

![](_page_8_Picture_11.jpeg)

# Create a connection

Specify the details of the connection you want to create

![](_page_9_Picture_123.jpeg)

Username

![](_page_9_Picture_6.jpeg)

Cancel

![](_page_9_Picture_10.jpeg)

亖

### Create a connection

Specify the details of the connection you want to create

### **Credentials**

Enter text or select a secret reference

#### Username

Enter text or select a secret reference

Password (optional) Certificates (optional)

#### **Credentials**

Connection details

### Connection overview

![](_page_10_Picture_24.jpeg)

#### **Certificates**

Select a secret reference from a vault

SSL Certificate (optional)

Copy text from a self-signed certificate file and paste it in the text box.

Paste text from one or multiple certificates

SSL Certificate (optional)

![](_page_10_Picture_20.jpeg)